## *IBM SPSS Modeler -Instalação do Mac OS*

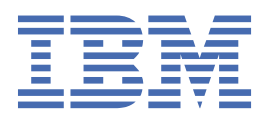

# Índice

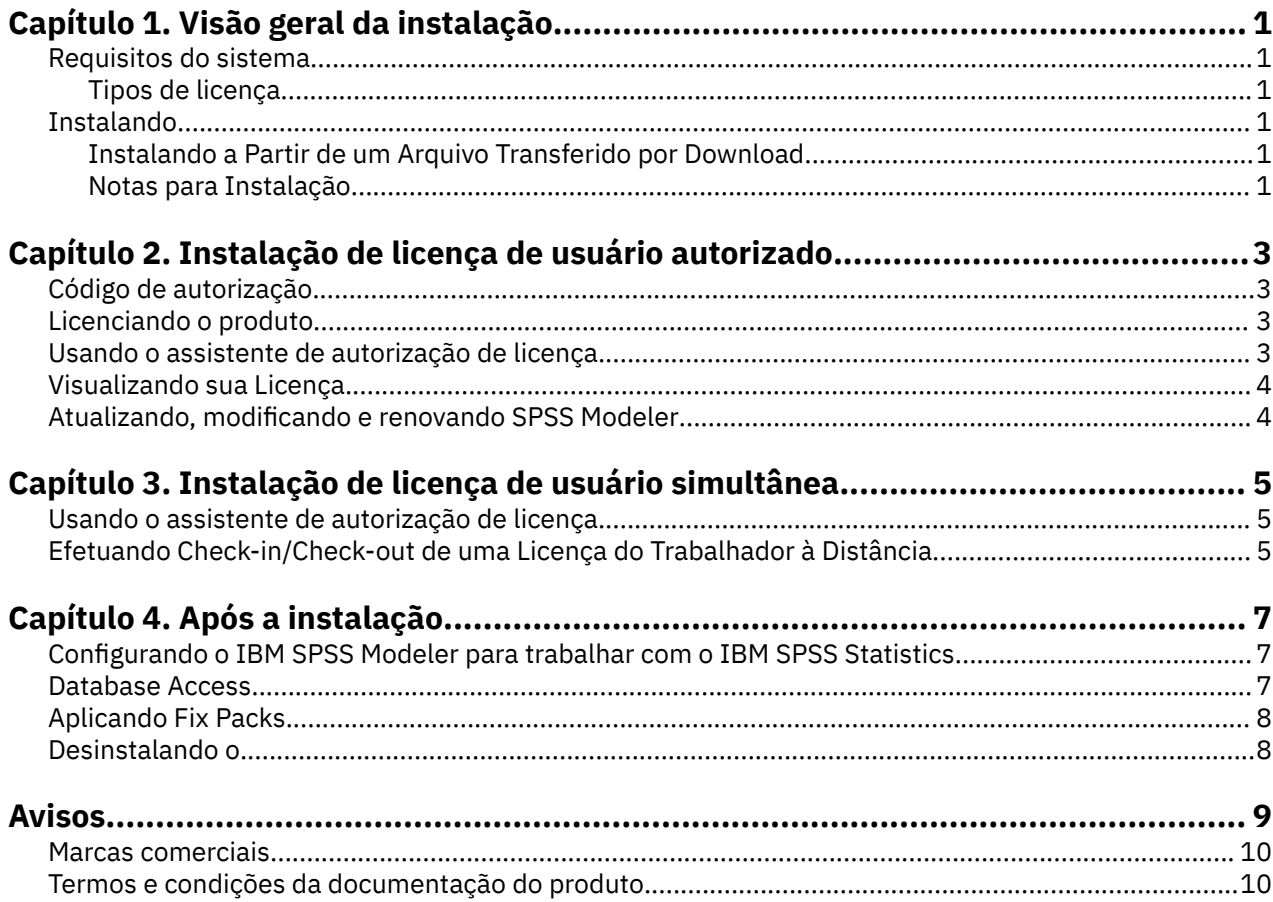

## <span id="page-4-0"></span>**Capítulo 1. Visão geral da instalação**

As instruções a seguir são para instalar a versão IBM® SPSS Modeler 18.5.0 em um Mac OS.

## **Requisitos do sistema**

Para visualizar os requisitos do sistema, acesse [https://www.ibm.com/software/reports/compatibility/](https://www.ibm.com/software/reports/compatibility/clarity/softwareReqsForProduct.html) [clarity/softwareReqsForProduct.html](https://www.ibm.com/software/reports/compatibility/clarity/softwareReqsForProduct.html).

#### **Tipos de licença**

Os são dois tipos de licenças:

#### **Licença de usuário autorizado**

Se você é uma pessoa individual que adquiriu IBM SPSS Modeler para si mesmo, possui uma licença de usuário autorizado. Uma licença de usuário autorizado possui um código associado que autoriza instalações individuais do produto.

Se você faz parte de uma organização, poderá ter uma licença de usuário autorizado para um número especificado de usuários. O mesmo código de autorização é válido até que o número de autorizações exceda o número especificado.

#### **Licença de usuário simultâneo**

Uma licença de usuário simultânea é uma licença "flutuante" que pode ser usada simultaneamente por um número especificado de usuários. Cada instalação do produto não é autorizada. Em vez disso, o produto é autorizado em uma máquina do servidor através de um aplicativo chamado de *gerenciador de licenças*. Quando o produto é inicializado, ele se comunica com a máquina do servidor e verifica se uma licença está disponível no momento.

### **Instalando**

#### **Instalando a Partir de um Arquivo Transferido por Download**

- 1. Monte a imagem do disco instalador ao clicar duas vezes no arquivo transferido por download.
- 2. Na imagem de disco montada, clique duas vezes no arquivo do instalador e, em seguida, siga as instruções que forem exibidas na tela. Consulte "Notas para Instalação" na página 1 para obter quaisquer instruções especiais.

#### **Notas para Instalação**

A seção a seguir contém instruções especiais para essa instalação.

**Linguagem do instalador.** O primeiro painel do instalador solicita um idioma do instalador. Por padrão, o idioma que corresponde ao seu código de idioma é selecionado. Se desejar exibir o instalador em outro idioma, selecione o idioma desejado. Clique em **OK** quando estiver pronto para continuar.

**Versões mais antigas do SPSS Modeler.** A instalação não sobrescreve automaticamente as instalações anteriores do SPSS Modeler. Você tem que desinstalar versões mais antigas manualmente.

## <span id="page-6-0"></span>**Capítulo 2. Instalação de licença de usuário autorizado**

## **Código de autorização**

Você precisará do seu código de autorização (s). Em alguns casos, você poderá ter diversos códigos. Você necessitará de todos.

Você deverá ter recebido instruções separadas para obter seu código de autorização. Se você não conseguir localizar seu código de autorização, entre em contato com o atendimento ao cliente acessando <https://www.ibm.com/products/spss-modeler/support>.

## **Licenciando o produto**

Deve-se executar o Assistente de Autorização de Licença para licenciar ao produto.

**Nota:** As licenças são vinculadas ao hardware do seu computador com um **código de bloqueio**. Se você substituir o seu computador ou o seu hardware, você terá um novo código de bloqueio e precisará repetir o processo de autorização. Isso também é verdade se você re-imagem seu computador. Se descobrir que excedeu o número permitido de autorizações especificadas no contrato de licença, acesse [https://](https://www.ibm.com/products/spss-modeler/support) [www.ibm.com/products/spss-modeler/support](https://www.ibm.com/products/spss-modeler/support) para entrar em contato com a equipe do Client Care para obter assistência.

**Importante:** A licença é sensível a mudanças de tempo. Se você deve alterar o tempo do sistema e, em seguida, não pode executar o produto, entre em contato com a equipe do Client Care para assistência visitando<https://www.ibm.com/products/spss-modeler/support>.

## **Usando o assistente de autorização de licença**

- 1. Para ativar o Assistente de Autorização de Licença, clique em **Produto de Licença** no diálogo Bemvindo ou clique no ícone **Assistente de Autorização de Licença** na pasta de aplicativos SPSS Modeler .
- 2. Selecione **Licença de usuário autorizado**. Quando solicitado, insira um ou mais códigos de autorização.

Você deverá ter recebido instruções separadas para obter seu código de autorização. Se você não conseguir localizar seu código de autorização, entre em contato com o atendimento ao cliente acessando<https://www.ibm.com/products/spss-modeler/support>.

O Assistente de Autorização de Licença envia o código de autorização pela Internet para o IBM Corp. e recupera a licença automaticamente. Se o computador estiver atrás de um proxy, clique em **Conectar-se à Internet através de um servidor proxy** e insira as configurações apropriadas.

Se o processo de autorização falhar, você será solicitado a enviar uma mensagem de e-mail. Escolha se deseja enviar o e-mail através do programa de e-mail da área de trabalho ou através de um aplicativo de e-mail baseado na web.

- Se você escolher a opção desktop, uma nova mensagem com as informações apropriadas é criada automaticamente.
- Se você escolher a opção baseada na Web, você deve criar uma nova mensagem em seu programa de e-mail baseado na Web. Em seguida, copie o texto da mensagem a partir do Assistente de Autorização de Licença e cole-o no aplicativo de e-mail.

Envie o e-mail e responda ao prompt no Assistente de Autorização de Licença. A mensagem de e-mail é processada quase instantaneamente. É possível clique em **Inserir Código(s) de Licença** para inserir o(s) código(s) de licença recebido(s). Se já tiver encerrado o Assistente de Autorização de Licença, reinicie-o e <span id="page-7-0"></span>selecione **Licença de Usuário Autorizado**. No painel Inserir Códigos, inclua o código de licença recebido e clique em **Avançar** para concluir o processo.

## **Visualizando sua Licença**

É possível visualizar a licença ao ativar novamente o Assistente de Autorização de Licença. O primeiro painel exibe as informações sobre licença. Clique em **Cancelar** quando feito, e, quando solicitado sobre cancelamento, clique em **Sim**.

## **Atualizando, modificando e renovando SPSS Modeler**

Se você adquirir opções adicionais ou renovar a sua licença, você receberá um novo código de autorização (ou códigos). Para obter instruções sobre como usar um ou mais códigos de autorização, consulte ["Licenciando o produto" na página 3](#page-6-0) .

## <span id="page-8-0"></span>**Capítulo 3. Instalação de licença de usuário simultânea**

## **Usando o assistente de autorização de licença**

- 1. Para ativar o Assistente de Autorização de Licença, clique em **Produto de Licença** no diálogo Bemvindo ou clique no ícone **Assistente de Autorização de Licença** na pasta de aplicativos SPSS Modeler .
- 2. Para ativar o Assistente de Autorização de Licença, execute *law.exe*, que pode ser localizado no diretório de instalação do gerenciador de licença.
- 3. Selecione **Licença de usuário simultâneo**. Quando solicitado, insira o nome ou o endereço IP do servidor de gerenciador de licença Esse é o endereço IP ou o nome do servidor no qual o gerenciador de licença de rede está em execução. Se tiver vários endereços ou nomes, separe-os com um til (por exemplo, server1~server2~server3). Entre em contato com o administrador se não tiver essas informações.

## **Efetuando Check-in/Check-out de uma Licença do Trabalhador à Distância**

As licenças de rede normalmente requerem que você esteja conectado à rede para executar o SPSS Modeler. Se o seu administrador ativou as licenças do trabalhador à distância, será possível efetuar check-out dessa licença de trabalhador à distância para usar a licença de rede quando você não estiver conectado à rede. Por exemplo, é possível executar o SPSS Modeler a bordo de um trem quando não houver conexão de rede. Antes de desconectar-se de sua rede e embarcar no trem, é possível efetuar check-out de uma licença do trabalhador à distância durante um período de tempo limitado. Será necessário reconectar-se à rede e efetuar novamente o check-in da licença antes de o tempo expirar. Caso contrário, o SPSS Modeler parará de funcionar.

As licenças de rede são ativadas e configuradas pelo seu administrador. Se desejar usar esse recurso e não for possível, verifique isso com seu administrador.

**Importante:** Mesmo se você estiver apto a executar o SPSS Modeler por ter se reconectado à rede, assegure-se de efetuar check-in da licença novamente. Isso permitirá que outros usuários obtenham vantagem da licença de trabalho à distância.

#### **Efetuar Check-out de uma Licença**

- 1. Clique duas vezes em *Commuter Utility* no diretório de instalação.
- 2. Selecione a licença que deseja efetuar check-out.
- 3. Na caixa Duração, insira o número de dias para o período de check-out da licença. Há um limite que é configurado pelo seu administrador.
- 4. Clique em **Efetuar Check-Out**.

A licença de trabalhador à distância expirará após o número de dias especificado em **Duração**. É possível efetuar de novo o check-in da licença manualmente a qualquer momento.

Uma mensagem pode ser recebida no formato a seguir:

Error while checkout with error code: <code></sup>

Os códigos comuns são os seguintes.

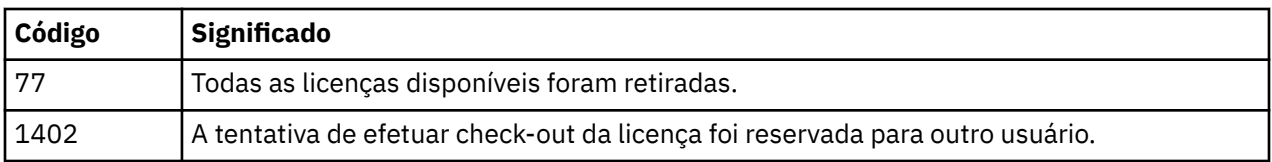

#### **Efetuar Check-in de uma Licença**

- 1. Clique duas vezes em *Commuter Utility* no diretório de instalação.
- 2. Selecione a licença que deseja efetuar check-in. Uma ou mais licenças que tiverem sido retiradas são indicadas por uma marca de seleção.
- 3. Clique em **Efetuar Check-In**.

## <span id="page-10-0"></span>**Capítulo 4. Após a instalação**

Dependendo dos componentes que você tem para SPSS Modeler, você pode ter que realizar uma configuração adicional após instalar o software principal. Por exemplo, isso pode ser para se conectar a um banco de dados ou para usar dados compatíveis com IBM SPSS Statistics.

### **Configurando o IBM SPSS Modeler para trabalhar com o IBM SPSS Statistics**

Para permitir que o IBM SPSS Modeler use os nós Transformação de Estatísticas, Modelo de Estatísticas e Saída de Estatísticas, você deverá ter uma cópia do IBM SPSS Statistics instalada e licenciada no computador no qual o fluxo é executado.

Se você executar o IBM SPSS Modeler no modo local (independente), a cópia licenciada do IBM SPSS Statistics deverá estar no computador local.

Quando a instalação desta cópia do SPSS Modeler Client for concluída, também será necessário configurá-la para funcionar com o IBM SPSS Statistics. No menu principal do cliente, escolha:

#### **Ferramentas** > **Opções** > **Aplicativos auxiliares**

e na guia IBM SPSS Statistics, especifique o local da instalação local do IBM SPSS Statistics que deseja usar. Para obter mais informações, consulte o guia *Origem, Nós de Processo e de Saída* ou a ajuda online de Aplicativos Auxiliares.

Além disso, se estiver executando no modo distribuído em um IBM SPSS Modeler Server remoto, também será necessário executar um utilitário no host IBM SPSS Modeler Server para criar o arquivo statistics.ini, que indica para o IBM SPSS Modeler Server o caminho de instalação para o IBM SPSS Statistics Server. Para fazer isso, no prompt de comandos, mude para o diretório IBM SPSS Modeler Server bin e, para Windows, execute:

statisticsutility -location=<statistics\_installation\_path>/bin

Como alternativa, para UNIX, execute:

./statisticsutility -location=<statistics\_installation\_path>/bin

A seguir está um exemplo do que é colocado no arquivo statistics.ini localizado no diretório IBM SPSS Modeler Server /bin depois de executar o utilitário em IBM SPSS Modeler Server:

[LOCATION] STATISTICS\_PATH=C:\Program Files\IBM\SPSS\StatisticsServer\<version>

Se você não tiver uma cópia licenciada do IBM SPSS Statistics em sua máquina local, ainda será possível executar o nó Arquivo de Estatísticas com relação a um servidor IBM SPSS Statistics, porém as tentativas de executar outros nós do IBM SPSS Statistics exibirão uma mensagem de erro.

### **Database Access**

Para ler ou gravar em um banco de dados, deve-se ter uma origem de dados ODBC que esteja instalada e configurada para o banco de dados relevante, com permissões de leitura ou gravação conforme necessário. Se tiver dúvidas sobre a criação ou a configuração de permissões para origens de dados ODBC, entre em contato com o administrador do banco de dados.

#### <span id="page-11-0"></span>**Drivers ODBC suportados**

Para obter as informações mais recentes sobre quais bancos de dados e drivers ODBC são suportados e testados para uso com o IBM SPSS Modeler, consulte as matrizes de compatibilidade do produto no site de Suporte corporativo [\(http://www.ibm.com/support](http://www.ibm.com/support)).

#### **Onde instalar drivers**

**Nota:** Os drivers ODBC devem ser instalados e configurados em cada computador no qual o processamento pode ocorrer

- Se você estiver executando o IBM SPSS Modeler no modo local (independente), os drivers deverão ser instalados no computador local.
- Se você estiver executando o IBM SPSS Modeler no modo distribuído com relação a um IBM SPSS Modeler Server remoto, os drivers ODBC precisarão ser instalados no computador no qual o IBM SPSS Modeler Server foi instalado. Para o IBM SPSS Modeler Server em sistemas UNIX, consulte também "Configurando Drivers ODBC em Sistemas UNIX" posteriormente nesta seção.
- Se você precisar acessar as mesmas origens de dados a partir do IBM SPSS Modeler e do IBM SPSS Modeler Server, os drivers ODBC deverão ser instalados nos dois computadores.
- Se você estiver executando o IBM SPSS Modeler sobre os Serviços de Terminal, os drivers ODBC precisarão ser instalados no servidor de Serviços de Terminal no qual o IBM SPSS Modeler está instalado.

#### **Configurando bancos de dados Snowflake ou Big Query**

Se você conectar o Snowflake ou o BigQuery usando um driver SDAP, que funciona com um nó do Excel ou um nó XML que precisa iniciar com a instância da JVM, poderá receber este erro:

Internal Error. Failed to open Java VM.

Para resolver esse problema, edite a configuração do SDAP ODBC para essas bases de dados para que o Modeler e o SDAP usem a mesma instância JVM. A seguir estão exemplos de como configurar a instância JVM para Snowflake.

### **Aplicando Fix Packs**

Para assegurar uma operação livre de problemas, mantenha o seu produto no nível de fix pack mais recente. Conclua todas as tarefas de pré-instalação e de pós-instalação necessárias, conforme descrito nas instruções do fix pack.

## **Desinstalando o**

Os arquivos de instalação do modelador IBM SPSS estão ocultos na pasta Home. Antes de desinstalar o modelador do IBM SPSS , ative a visualização de pastas ocultas em sua pasta inicial.

Conclua o procedimento a seguir para desinstalar o IBM SPSS Modeler no Mac OS.

1. Mova a pasta de instalação para Bin..

A pasta de instalação padrão é /Applications/IBM/SPSS/Modeler/18.5.0..

- 2. Mova o arquivo Library/Preferences/com.ibm.spss.plist da pasta Home para Bin.
- 3. Mova a pasta ./IBM/SPSS/Modeler/18.5.0 (localizada na pasta Home ) para Bin.
- 4. Remova quaisquer comandos de extensão instalados. Os comandos de extensão estão na pasta ext . Mova a pasta ./IBM/SPSS/Modeler/18.5.0/ext para Bin..
- 5. Binvazio.

## <span id="page-12-0"></span>**Avisos**

Estas informações foram desenvolvidas para os produtos e serviços oferecidos nos EUA. Este material pode estar disponível pela IBM em outros idioma. No entanto, pode ser necessário possuir uma cópia do produto ou da versão do produto no mesmo idioma para acessá-lo.

É possível que a IBM não ofereça os produtos, serviços ou recursos discutidos nesta publicação em outros países. Consulte seu representante IBM local para obter informações sobre os produtos e serviços disponíveis atualmente em sua área. Qualquer referência a produtos, programas ou serviços IBM não significa que apenas produtos, programas ou serviços IBM possam ser utilizados. Qualquer produto, programa ou serviço funcionalmente equivalente que não infrinja nenhum direito de propriedade intelectual da IBM pode ser usado em substituição. Entretanto, a avaliação e verificação da operação de qualquer produto, programa ou serviço não IBM são de responsabilidade do Cliente.

A IBM pode ter patentes ou solicitações de patentes pendentes relativas a assuntos tratados nesta publicação. O fornecimento desta publicação não lhe garante direito algum sobre tais patentes. Pedidos de licença devem ser enviados, por escrito, para:

*Gerência de Relações Comerciais e Industriais da IBM Brasil IBM Corporation Botafogo Rio de Janeiro, RJ Brasil*

Para pedidos de licença relacionados a informações de Conjunto de Caracteres de Byte Duplo (DBCS), entre em contato com o Departamento de Propriedade Intelectual da IBM em seu país ou envie pedidos de licença, por escrito, para:

*Intellectual Property Licensing IBM World Trade Asia Corporation Licensing 2-31 Roppongi 3-chome 19-21, Nihonbashi-Hakozakicho, Chuo-ku Tokyo 103-8510, Japan* 

A INTERNATIONAL BUSINESS MACHINES CORPORATION FORNECE ESTA PUBLICAÇÃO "NO ESTADO EM QUE SE ENCONTRA", SEM GARANTIA DE NENHUM TIPO, SEJA EXPRESSA OU IMPLÍCITA, INCLUINDO, MAS NÃO SE LIMITANDO ÀS GARANTIAS IMPLÍCITAS DE MERCADO OU DE ADEQUAÇÃO A UM DETERMINADO PROPÓSITO. Alguns países não permitem a exclusão de garantias expressas ou implícitas em certas transações; portanto, essa disposição pode não se aplicar ao Cliente.

Essas informações podem conter imprecisões técnicas ou erros tipográficos. São feitas alterações periódicas nas informações aqui contidas; tais alterações serão incorporadas em futuras edições desta publicação. A IBM pode, a qualquer momento, aperfeiçoar e/ou alterar os produtos e/ou programas descritos nesta publicação, sem aviso prévio.

Referências nestas informações a Web sites não IBM são fornecidas apenas por conveniência e não representam de forma alguma um endosso a esses websites. Os materiais contidos nesses websites não fazem parte dos materiais desse produto IBM e a utilização desses websites é de inteira responsabilidade do Cliente.

A IBM pode utilizar ou distribuir as informações fornecidas da forma que julgar apropriada sem incorrer em qualquer obrigação para com o Cliente.

Licenciados deste programa que desejam obter informações sobre este assunto com objetivo de permitir: (i) a troca de informações entre programas criados independentemente e outros programas (incluindo este) e (ii) a utilização mútua das informações trocadas, devem entrar em contato com:

*Gerência de Relações Comerciais e Industriais da IBM Brasil IBM Corporation*

<span id="page-13-0"></span>*Botafogo Rio de Janeiro, RJ Brasil*

Tais informações podem estar disponíveis, sujeitas a termos e condições apropriadas, incluindo em alguns casos o pagamento de uma taxa.

O programa licenciado descrito nesta publicação e todo o material licenciado disponível são fornecidos pela IBM sob os termos do Contrato com o Cliente IBM, do Contrato Internacional de Licença do Programa IBM ou de qualquer outro contrato equivalente.

Os exemplos de clientes e dados de desempenho citados são apresentados com propósitos meramente ilustrativos. Os resultados reais de desempenho podem variar, dependendo das configurações e condições operacionais específicas.

As informações relativas a produtos não IBM foram obtidas junto aos fornecedores dos respectivos produtos, de seus anúncios publicados ou de outras fontes disponíveis publicamente. A IBM não testou estes produtos e não pode confirmar a precisão de seu desempenho, compatibilidade nem qualquer outra reivindicação relacionada a produtos não IBM. Dúvidas sobre os recursos de produtos não IBM devem ser encaminhadas diretamente a seus fornecedores.

As declarações relacionadas aos objetivos e intenções futuras da IBM estão sujeitas a alterações ou cancelamento sem aviso prévio e representam apenas metas e objetivos.

Estas informações contêm exemplos de dados e relatórios utilizados nas operações diárias de negócios. Para ilustrá-los da forma mais completa possível, os exemplos podem incluir nomes de indivíduos, empresas, marcas e produtos. Todos estes nomes são fictícios e qualquer semelhança com nomes e endereços utilizados por uma empresa real é mera coincidência.

### **Marcas comerciais**

IBM, o logotipo IBM e ibm.com são marcas comerciais ou marcas registradas da International Business Machines Corp., registradas em várias jurisdições no mundo todo. Outros nomes de empresas, produtos e serviços podem ser marcas comerciais da IBM ou de outras empresas. Uma lista atual de marcas registradas da IBM está disponível na web em "Copyright and trademark information" em [www.ibm.com/](http://www.ibm.com/legal/us/en/copytrade.shtml) [legal/copytrade.shtml](http://www.ibm.com/legal/us/en/copytrade.shtml).

Adobe, o logotipo Adobe, PostScript e o logotipo PostScript são marcas ou marcas registradas do Adobe Systems Incorporated nos Estados Unidos e/ou em outros países.

Intel, o logotipo Intel, Intel Inside, o logotipo Intel Inside, Intel Centrino, o logotipo do Intel Centrino, Celeron, Intel Xeon, Intel SpeedStep, Itanium e Pentium são marcas comerciais ou marcas registradas da Intel Corporation ou suas subsidiárias nos Estados Unidos e em outros países.

Linux é uma marca registrada da Linus Torvalds nos Estados Unidos e/ou em outros países.

Microsoft, Windows, Windows NT e o logotipo Windows são marcas comerciais da Microsoft Corporation nos Estados Unidos e/ou em outros países.

UNIX é uma marca registrada do The Open Group nos Estados Unidos e/ou em outros países.

Java e todas as marcas comerciais e logotipos baseados em Java são marcas comerciais ou marcas registradas da Oracle e/ou de suas afiliadas.

## **Termos e condições da documentação do produto**

As permissões para a utilização destas publicações são concedidas sujeitas aos termos e condições a seguir.

#### **Aplicação**

Estes termos e condições estão em adição a quaisquer termos de uso para o website IBM.

#### **Uso pessoal**

É possível reproduzir estas publicações para seu uso pessoal não comercial, desde que todos os avisos do proprietário sejam preservados. O Cliente não pode distribuir, exibir ou fazer trabalho derivado destas publicações, ou de qualquer parte delas, sem o consentimento expresso da IBM.

#### **Uso Comercial**

O Cliente pode reproduzir, distribuir e exibir estas publicações unicamente dentro de sua empresa, contanto que todos os avisos do proprietário sejam preservados. O Cliente não pode fazer trabalhos derivados destas publicações, ou reproduzir, distribuir ou exibir estas publicações ou qualquer parte delas fora da empresa, sem o consentimento expresso da IBM.

#### **Direitas**

Exceto quando expressamente concedido nesta permissão, nenhuma outra permissão, licença ou direito é concedido, seja de maneira expressa ou implícita, para as publicações ou quaisquer informações, dados, software ou outras propriedades intelectuais aqui contidas.

A IBM reserva-se o direito de retirar as permissões concedidas aqui sempre que, a seu critério, o uso das publicações seja prejudicial a seus interesses ou, conforme determinado pela IBM, as instruções acima não estejam sendo seguidas corretamente.

O Cliente não pode fazer download, exportar ou re-exportar estas informações, exceto se estiver em conformidade total com todas as leis e regulamentos aplicáveis, incluindo todas as leis e regulamentos de exportação dos Estados Unidos.

A IBM NÃO FAZ QUALQUER TIPO DE GARANTIA QUANTO AO CONTEÚDO DESTAS PUBLICAÇÕES. AS PUBLICAÇÕES SÃO FORNECIDAS "COMO ESTÃO" E SEM GARANTIA DE QUALQUER TIPO, EXPRESSAS OU IMPLÍCITAS, INCLUINDO MAS NÃO SE LIMITANDO A GARANTIAS IMPLÍCITAS DE COMERCIALIZAÇÃO, NÃO INFRAÇÃO E ADEQUAÇÃO A UM DETERMINADO PROPÓSITO.

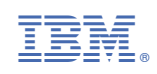